**AutoCAD Crack Clave de producto llena X64 [Actualizado] 2022**

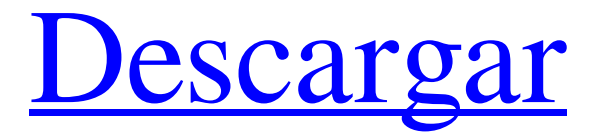

## **AutoCAD Crack con clave de serie**

AutoCAD está disponible en dos versiones: AutoCAD LT y AutoCAD. AutoCAD LT es una versión básica. AutoCAD es una versión de nivel profesional de AutoCAD. autocad 2018 AutoCAD es una aplicación comercial de software de dibujo y diseño asistido por computadora (CAD). Desarrollado y comercializado por Autodesk, AutoCAD se lanzó por primera vez en diciembre de 1982 como una aplicación de escritorio que se ejecutaba en microcomputadoras con controladores de gráficos internos. Antes de que se introdujera AutoCAD, la mayoría de los programas CAD comerciales se ejecutaban en computadoras centrales o minicomputadoras, y cada operador de CAD (usuario) trabajaba en una terminal de gráficos separada. AutoCAD también está disponible como aplicaciones móviles y web. AutoCAD está disponible en dos versiones: AutoCAD LT y AutoCAD. AutoCAD LT es una versión básica. AutoCAD es una versión de nivel profesional de AutoCAD. Bienvenido a AutoCAD Primero, debe descargar e instalar AutoCAD, luego siga los pasos a continuación para abrir la aplicación. Abra AutoCAD. Después de ejecutar el software, debería ver una pantalla como la siguiente. AutoCAD es una aplicación basada en GUI, por lo que se parece a una aplicación típica de Windows o Mac. Agregar un nuevo dibujo. Escriba "archivo" en el cuadro de texto en la parte superior. Cuando presiona Entrar, la aplicación muestra una lista de aplicaciones que puede usar para abrir dibujos. AutoCAD sugiere tres aplicaciones posibles: MS Word, Paint y AutoCAD. Selecciona Pintar. En el menú Archivo, elija Abrir. Haga clic en Examinar. Seleccione el archivo que desea abrir. Haga clic en Abrir. Seleccione AutoCAD. En el menú Archivo, elija Abrir. Haga clic en Examinar. Seleccione el archivo que desea abrir. Haga clic en Abrir. Agrega objetos a tu dibujo. Para agregar objetos, elija Insertar | Objeto. Si está dibujando una forma vectorial, puede dibujar sus formas utilizando las herramientas gráficas que se muestran a continuación. Para acercar y alejar su dibujo, mantenga presionada la tecla Ctrl en su teclado.Presione la tecla Ctrl y la tecla numérica en su teclado al mismo tiempo, y puede acercar y alejar su dibujo. Escribe

# **AutoCAD Crack**

Procesamiento de imágenes rasterizadas AutoCAD tiene la capacidad de operar con imágenes rasterizadas, como fotografías, que se convierten en vectores. Con la función de importación/exportación, los archivos DXF, DWG, CXD y PDF se pueden importar a AutoCAD y convertir en dibujos basados en vectores. Además de esto, AutoCAD tiene una serie de productos de terceros que pueden importar y exportar hacia y desde una variedad de formatos de trama, incluidos JPEG, PNG, TIFF, GIF, BMP, HPGL, GIF y SVG. Dibujo basado en modelos En 2007, se introdujo el modelado de objetos 3D para CAD. Al año siguiente, se lanzó al público la versión 1.0 de MDS (sistema de diseño basado en modelos). Además de la capacidad 3D preexistente, MDS usó un motor de modelado basado en malla que era similar a 3D Studio Max y con mejor soporte para las diversas funciones de modelado de AutoCAD. En 2009, se lanzó MDS v2.0, con una funcionalidad mejorada y una GUI que estaba disponible en varios idiomas, incluidos inglés, francés, alemán, español y japonés. En 2010, se lanzó al público la versión 3.0 con las siguientes mejoras importantes: Soporte para modelado 3DUV Compatibilidad con la API de AutoCAD para importar datos 3D Los datos importados ahora son persistentes con una opción para recuperar Compatibilidad con funciones comunes de procesamiento geométrico 3D Motor de modelado basado en malla similar a 3D Studio MAX GUI disponible en varios idiomas, incluidos inglés, francés, alemán, español y japonés En 2011, se lanzó v4.0, con mejoras significativas en las capacidades, la capacidad de importar y exportar datos en varios formatos y las mejoras en el flujo de trabajo entre el modelo y el renderizado. Características de MDS v4.0: Modelado 3DUV para importar y exportar Compatibilidad con la API de AutoCAD para importar datos 3D Capacidades de renderizado y diseño basadas en modelos, que ahora permiten la visualización y manipulación de objetos 3D Mejor flujo de trabajo entre el modelo y el renderizado con la capacidad de importar y exportar datos Los datos importados ahora son persistentes con una opción para recuperar Exportación a formatos de dibujo 3D y 2D En 2012, se lanzó v5.0, que introdujo una GUI nueva y mejorada y una capacidad mejorada de importación/exportación. Las siguientes capacidades nuevas principales se incluyeron en v5.0: Espacio de trabajo de modelo mejorado, que incluye la capacidad de cambiar de un objeto basado en modelo a otro con un doble clic, proporcionando una 27c346ba05

#### **AutoCAD Crack + con clave de serie**

Instalar Autodesk Autocad 2017 Keygen Inicie la aplicación "Vue Studio 2017" y abra el menú "Archivo > Nuevo proyecto". Elija "Modelado Vue" y haga clic en "Siguiente". Elija una ubicación adecuada, un nombre de archivo, escriba y seleccione "Nuevo archivo de proyecto". Abra el archivo del proyecto Vue Modeling creado anteriormente e importe todos los archivos necesarios. Introducción Después de jugar con el video tutorial en la publicación anterior, estaba ansioso por profundizar en Autodesk Autocad. Como Autocad, como muchos otros productos comerciales, no es compatible con Steam, decidí descargar la versión completa del sitio web de Autodesk. Autodesk es una empresa muy expansiva y Autocad es su producto estrella. Tener el paquete completo no tiene precio, no importa cuánto cueste. Si desea probar Autocad, puede comprar la versión completa por \$ 1199. Si desea descargar Autocad desde Steam, deberá comprar Steam Edition. Si está confundido acerca de la diferencia entre los dos, le recomiendo que lea esta publicación. En este post te enseñaré a instalar la versión completa de Autocad 2017 y comenzar el tutorial creando un modelo de un solo cilindro. Antes de continuar, asegúrese de tener la clave de producto de Autocad 2017 (puede obtenerla desde la ventana de instalación o desde la impresión que recibió en la caja) y los archivos de licencia descargados. Instalación La instalación de Autocad 2017 es casi idéntica a la instalación de Autocad 2016. Puede omitir este paso y continuar con el siguiente si ya instaló Autocad 2016 o si instala esta versión por primera vez. Primero debe descargar el instalador del sitio web de Autodesk. También puede descargar el instalador desde el sitio web de Autocad aquí. Instale el instalador y espere a que se complete el proceso de instalación. Una vez completada la instalación, verá el siguiente mensaje. Haga clic en el botón "Siguiente". Escriba su clave de producto y luego presione "Siguiente". Por primera vez, es posible que vea un mensaje que dice "Esta es su primera instalación de software de Autodesk". Haga clic en el botón "Siguiente". Si está utilizando el nuevo Autocad 2018,

## **?Que hay de nuevo en el?**

e incorpore comentarios en sus diseños. Importe comentarios desde papel impreso o archivos PDF y agregue cambios a sus dibujos automáticamente, sin pasos de dibujo adicionales. (video: 1:15 min.) Actualización de Revit 2019: use la nueva versión de Revit 2019 mientras espera. Puede saltar directamente al nuevo Revit para sus nuevos dibujos. Líneas de corte de cinta en la barra de herramientas de dibujo: Corta la cinta desde la esquina y cuando presiona Enter, la "magia" ya está aplicada a la línea de corte. Editar menú para cortar etiquetas: Cree etiquetas para identificar y describir cortes, pliegues y recortes sobre la marcha en la barra de herramientas de dibujo. Z rápido: Cuando coloca una línea de puntos, como una costura, puede dibujar con un clic en la barra de herramientas de dibujo con una nueva función Quick Z. Guías inteligentes: Las líneas de guía siguen automáticamente los bordes de los objetos en el dibujo. Motor de hierba: Con Grass Engine, ahora puede colocar césped directamente en su dibujo sin necesidad de activar la opción Grass Engine en el panel Opciones. Ahora puede dibujar hierba como una línea o una curva. Cree un diagrama de niveles en cuestión de minutos: Con el nuevo nivel 2D, puede crear rápidamente un nivel en papel en solo unos pocos pasos. Verá aparecer una ventana con un nivel y una herramienta automática para dibujar las líneas de contorno por usted. Continuar en 3D: Adelántese a su diseño, trabaje en su dibujo 3D a partir de dos documentos de dibujo diferentes. Selección múltiple para líneas 3D: Cuando selecciona dos o más puntos en una línea 3D, puede dibujar una línea vectorial que los conecte, con solo un clic. Esto funciona de la misma manera en las vistas X, Y y Z. Contornos de texto en 3D: Con el texto en 3D, puede ver fácilmente el texto con un contorno para mayor visibilidad. Pestañas totalmente editables: Las pestañas de dibujo en su dibujo ahora son completamente editables. Mueva, cambie el tamaño y agregue texto y edítelos como cualquier otra pestaña. Otras características: Diseño automático: Se estira automáticamente para adaptarse al tamaño especificado, con la capacidad de ir más allá de los bordes de la superficie de diseño. Extensión y retracción automáticas: Establezca la opción Extender y retraer automáticamente para extender automáticamente la dimensión extendida a

# **Requisitos del sistema For AutoCAD:**

1 GB de VRAM o superior (se recomiendan 2 GB o más). Procesador: Intel Core i3-530 o CPU AMD equivalente o superior. Tarjeta de video: NVidia GTX560 o GPU AMD equivalente o superior. DirectX: 10.1 Versión de vapor: 1.0.1.70 Requerimientos mínimos del sistema: 1 GB de VRAM o superior (se recomiendan 2 GB o más). Intel Core i3-530 o CPU AMD equivalente o superior. NVidia GTX560 o GPU AMD equivalente o mejor.

Enlaces relacionados:

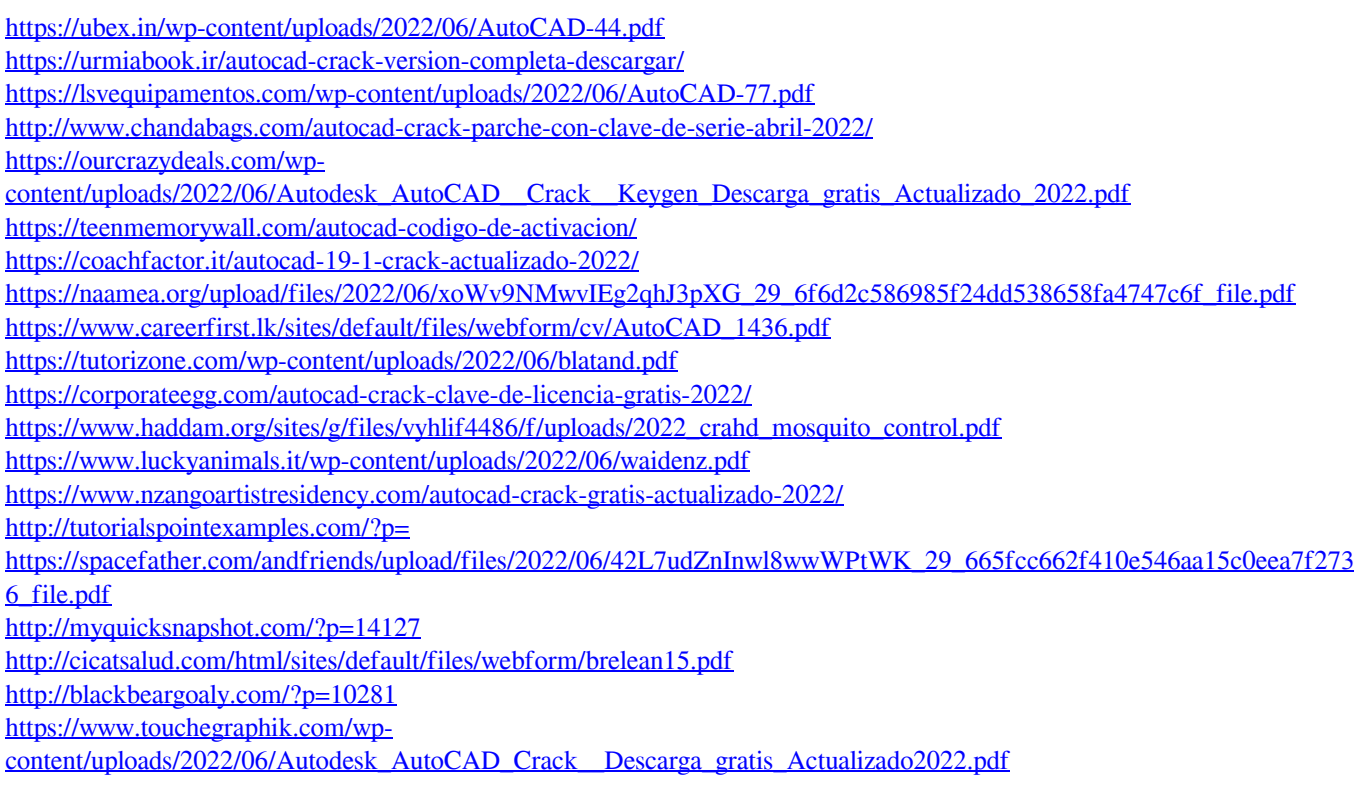